# **RPM packaging workshop**

*Development Innovations 2014, Phnom Penh*

*Robert Scheck*

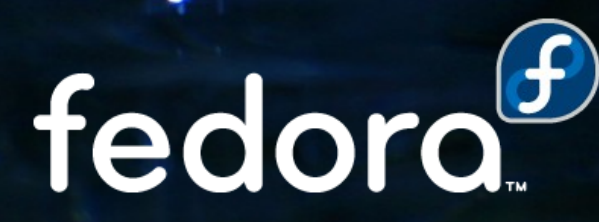

### **Robert Scheck**

Fedora Package Maintainer and Provenpackager Fedora Ambassador and Ambassador Mentor Part of Fedora Websites and Translation teams Open Source Contributor and Software Developer

Mail: robert@fedoraproject.org Web: https://fedoraproject.org/wiki/RobertScheckfedoro

# **Basic knowledge**

RPM = RPM Package Manager

Spec file is for RPM what a Makefile is for "make"

Naming: <name>-<version>-<release>.<arch>.rpm

Some examples:

bash-4.3.30-2.fc21.i686.rpm fedora-release-21-0.16.noarch.rpm

Source: bash-4.3.30-2.fc21.src.rpm

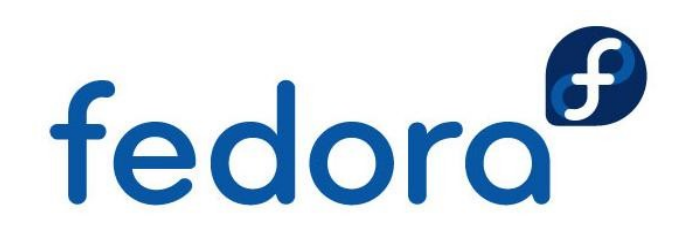

# **Preparing the system**

#### RPM needs some predefined directories:

drwxr-xr-x 2 robert users 4096 Nov 15 14:00 BUILD drwxr-xr-x 2 robert users 4096 Nov 15 14:00 BUILDROOT drwxr-xr-x 2 robert users 4096 Nov 15 14:00 RPMS drwxr-xr-x 2 robert users 4096 Nov 15 14:00 SOURCES drwxr-xr-x 2 robert users 4096 Nov 15 14:00 SPECS drwxr-xr-x 2 robert users 4096 Nov 15 14:00 SRPMS

Get them by installing and executing tools:

- yum install rpmdevtools
- **Perpmdev-setuptree**

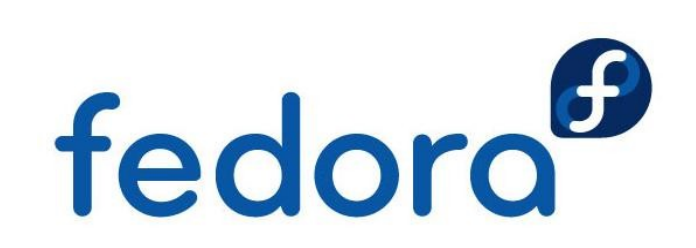

# **RPM build directories**

BUILD Where source code gets compiled BUILDROOT Installation directory during build RPMS Contains created RPM packages SOURCES Source files (archives, patches, ...) SPECS Contains the "make" files for RPM SRPM Holds the created SRPM packages

The RPMS directory contains subdirectories per CPU architecture like i386, i586, i686, x86\_64, noarchfedoro

# **Before starting**

#### **Build your packages never as "root" user**

**If a Makefile or the software doesn't behave**  during the compiling as you've expected, you maybe could damage your whole system!

**Think about a sandbox system:** https://fedoraproject.org/wiki/Projects/Mock

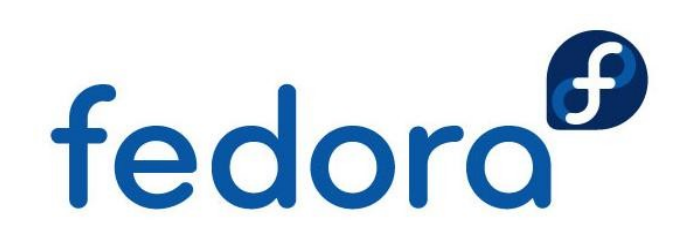

# **Spec file tags**

- **Name:** Upstream name of the program/software
- **Version:** Upstream version number
- **Release:** Build/version number in Fedora
- **Summary:** Really short summary (max. 80 chars)
- **URL:** Website of the upstream program/software
- **Source:** URI to the source code tarball/archive

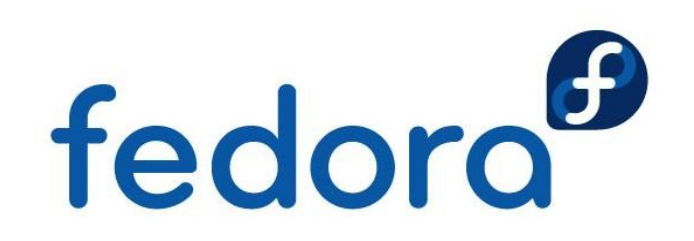

# **Spec file tags**

- **Group:** RPM software group according to the /usr/share/doc/rpm-\*/GROUPS file
- **License:** Package license according to the https://fedoraproject.org/wiki/Licensing page
- **BuildRequires:** Packages the software needs to build successfully
- **BuildArch:** Build limitations (only for specials or CPU independent packages required)fedoro

# **Proper way to behave**

- **English language, charset: US-ASCII or UTF-8**
- ▶ Spec file should be readable (no obfuscation)
- ▶ Comments can be used for non-obvious things
- **Every packager should be able to read the file** without knowing the software or the sources
- Do not use too much wildcards in the %files section, too much could get included into the package

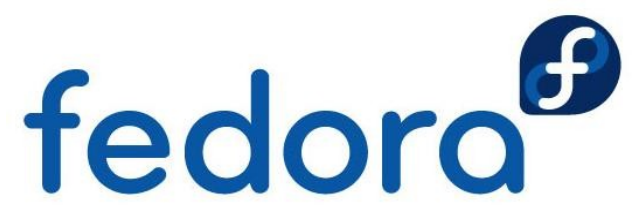

# **Some hints and tricks**

Which license(s) does my package use?

COPYING or LICENSE file, source code headers, ask developer/upstream if unclear

How to figure out the build requirements?

- **Try, look for errors and the install packages**
- yum groupinstall 'Development Tools'
- > yum grouplist | grep Development<br>
Fedoro

# **And here we go...**

A new empty skeleton can be achieved by:

rpmdev-newspec <name>

RPM package building is started usually using: rpmbuild -ba <name>.spec

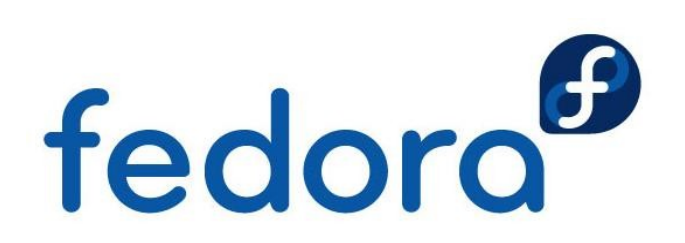

# **Spec file sections**

- ▶ Meta informationen: Name, description, ...
- ▶ % prep: Extract sources, apply patches
- ▶ %build: Compile the source code
- ▶ %install: Installation into BuildRoot
- ▶ %clean: Clean up
- ▶ %files: List of files and directories
- ▶ %changelog: List of changes of the package <del>S</del>

#### **Macros**

- **Macros are simple text substitutions** 
	- Some macros take parameters
- **Macros allow generic spec files**
- ▶ But: Partially dependent on Linux distribution
	- **Macro name and value of the macro**
- **Format:** %<macro> or %{<macro>}
- **http://www.rpm.org/wiki/PackagerDocs/Macros** fedoro

### **Macro examples**

%build %configure --disable-static make %{?\_smp\_mflags}

%install make DESTDIR=\$RPM\_BUILD\_ROOT install

%post -p /sbin/ldconfig

%postun -p /sbin/ldconfig

%files %doc AUTHORS NEWS README %{\_bindir}/idn2

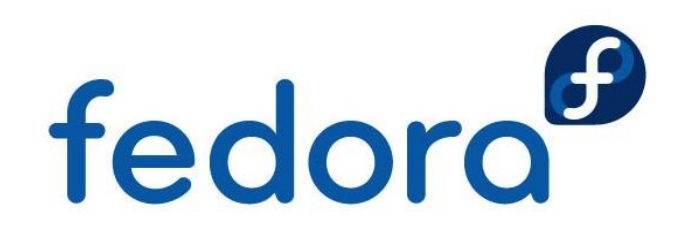

#### **Macro usage**

- Show configuration: rpm --showrc
- Search: rpm --showrc | grep <macro>
- Expand macro: \$ rpm --eval %{\_datadir} /usr/share

```
$ rpm --eval %prep
%prep
LANG=C
export LANG
unset DISPLAY
```
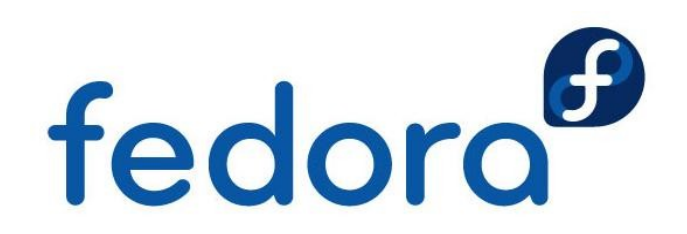

### **Common directory macros**

- $\triangleright$  %{\_prefix} = /usr
- $\blacktriangleright$  %{ exec prefix} = %{ prefix}
- $\triangleright \% {\{\_}bindir} = %{\_}exec{\_}prefix}$ /bin
- $\blacktriangleright$  %{\_sbindir} = %{\_exec\_prefix}/sbin

$$
\text{M}_{\text{min}} = \text{M}_{\text{min}} \text{ or } \text{M}_{\text{min}}
$$

- $\blacktriangleright$  %{\_libdir} = %{\_exec\_prefix}%{\_lib}
- $%$ {\_datadir} = %{\_prefix}/share<br>  $\triangleright$  %{\_sysconfdir} = /etc fedoro
- $\triangleright$  %{\_sysconfdir} = /etc

### **Common directory macros**

- $\blacktriangleright$  %{\_libexecdir} = %{\_exec\_prefix}/libexec
- $\blacktriangleright \%$ {\_infodir} = /usr/share/info
- $\blacktriangleright$  %{ mandir} = /usr/share/man
- $\blacktriangleright$  %{\_localstatedir} = /var
- $\blacktriangleright$  %{ sharedstatedir} = /var/lib
- $\blacktriangleright$  %{\_initddir} = %{\_sysconfdir}/rc.d/init.d
- %{\_includedir} = %{\_prefix}/include

#### **Patches**

- **Used to adapt/change the source code** 
	- **Depart Upstream tarball should not be changed**
	- **Patches can be upstream or downstream**
- **Applied using macro %patch in %prep section**
- **Order is set in spec file**
- <pkgname>-<pkgversion>-<name>.patch
- Avoid "fuzzy patches"

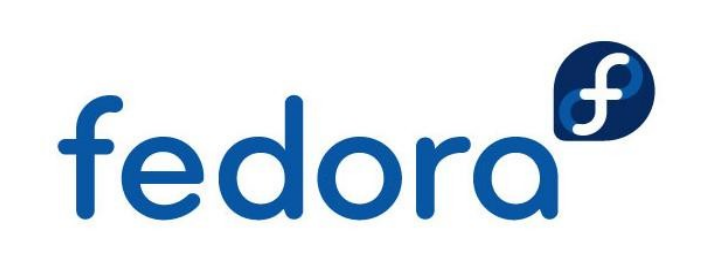

# **Patch example**

```
Name: moon-buggy
Version: 1.0.51
# …
Source: http://seehuhn.de/media/programs/ ↩
            %{name}-%{version}.tar.gz 
Patch0: moon-buggy-1.0.51-pause.patch
# …
%prep
%setup -q
%patch0 -p1 -b .pause
# …
```
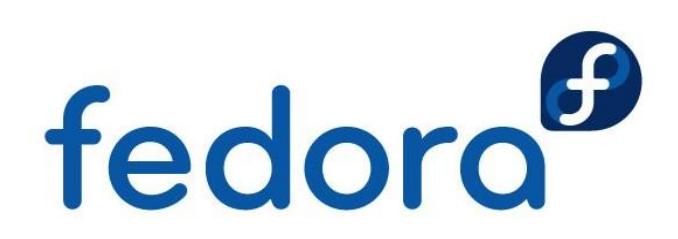

# **Scriptlets**

- Execution of commands or scripts
	- $\blacktriangleright$  "Hooks" during (un)installation and update
- ▶ %pre(un): before (un)installation
- ▶ %post(un): after (un)installation
- Since RPM 4.4:
	- ▶ %pretrans: At the beginning of the transaction
	- ▶ %posttrans: In the end of the transaction
- Strigger: Interaction between fedoro different RPM packages

# **Scriptlet examples**

```
%post
/sbin/ldconfig
/sbin/install-info ↩
   %{_infodir}/%{name}.info.gz %{_infodir}/dir || :
%preun
if \lceil 31 = 0 \rceil; then
   /sbin/install-info --delete ↩
     %{_infodir}/%{name}.info.gz %{_infodir}/dir || :
fi
```

```
%postun -p /sbin/ldconfig
```
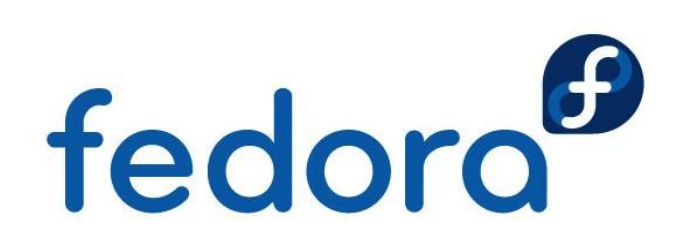

# **Scriptlets**

- Execution of commands or scripts
	- $\blacktriangleright$  "Hooks" during (un)installation and update
- ▶ %pre(un): before (un)installation
- ▶ %post(un): after (un)installation
- Since RPM 4.4:
	- ▶ %pretrans: At the beginning of the transaction
	- ▶ %posttrans: In the end of the transaction
- Strigger: Interaction between fedoro different RPM packages

# **Subpackages**

▶ Separate RPM packages in one or multiple subpackages to save disk space or to avoid unwanted dependencies

%package pgsql Summary: A PostgreSQL database module for PHP Requires:  $php-pdo\$  ${?}$  isa} = % $\{version\}$ -% $\{release\}$ BuildRequires: krb5-devel, openssl-devel,  $\leftrightarrow$ postgresql-devel

%description pgsql Back-end support in PHP for PostgreSQL

BuildArch: noarch possible for subpackage since RPM 4.6

#### **Hardware architectures**

- ▶ BuildArch: Build the package only for given CPU/hardware architecture, e.g. noarch
- **ExcludeArch: Exclude package during build** from the given CPU/hardware architectures

```
ExcludeArch: sparc64 %{alpha}
```

```
# …
%ifnarch s390 s390x
BuildRequires: libraw1394-devel
%endif
```
Use %if(n)arch macros

```
fedora
```
# **Different distribution versions**

- ▶ Goal: Use same spec file for different versions of a Linux distribution
- **Figure out smallest/lowest common base** 
	- ▶ Optional tags/macros such as BuildRoot, %clean
- **Use macros for different behaviour/paths** 
	- Distribution specific macros or own hacks
- **BuildRequires eventually for header files**

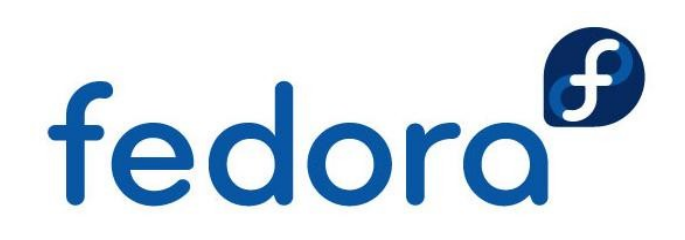

# **Different Linux distributions**

- ▶ Goal: Use the same spec file for different Linux distributions
- **Use distribution specific macros for packages** at Requires and BuildRequires
- Replace as much paths as possible by generic or RPM internal/default macros
- **BuildRequires eventually for header files**
- ▶ Worst case: RPM 3.0.x compatible spec file **Avoid implicit, favor explicit**

# **Generic RPM packages**

- ▶ Goal: Same binary RPM package for all Linux distributions and CPU architectures
	- Not really spirit and purpose of RPM
	- ▶ Static linking and/or noarch usage if unavoidable
- RPM package should *always* be build per Linux distribution, version and architecture
- **Real life: Wrong or missing dependencies in**  RPM packages of e.g. Adobe, Skype, HP, Dell, TeamViewer, F-Secure, ... fedoro
	- ▶ 32 bit RPM on 64 bit system

# **Debug information**

- ▶ Compiled source code (socalled object files) contain symbols by default
- Symbols are often removed by strip during make oder make install
	- Disable in spec file if needed
- **RPM removes unneeded symbols and moves**  them into -debuginfo subpackage RPM
	- ▶ Saves usually a lot of bandwidth and disk space
	- Install only afterwards if needed for debugging using GDB

# **Reproducible results**

- **Local system has maybe an optional library** installed which another system hasn't installed
- $\blacktriangleright$  Use sandbox/build system such as "mock"
	- **Chroot environment with minimal installation**
	- ▶ Automagic installation of RPM packages based on BuildRequires in the spec file
	- **RPM package itself is build within the chroot**
- **One system for different Linux** distributions/architectures

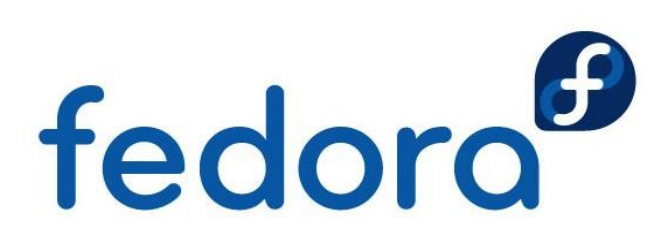

# **Advantages due to mock**

- Example: Mock on CentOS 7 with 64 Bit
	- RPMs for CentOS 5, 6 and 7, Fedora 19, 20, 21 and Rawhide for 32 and 64 bit each
	- **Theoretically extendable for each distribution; yum** compatible repository required  $\rightarrow$  createrepo
- **RPM & mock are optimized for native building** 
	- **Cross compiling might cause new/further issues**
	- ▶ Use emulator (QEMU, Linaro, Hercules)
- Koji is built on top of mock and offers e.g. RPC and monitoring

# **Get your package into Fedora**

Go to the Fedora website and create an account:

https://fedoraproject.org/join-fedora

Follow the howtos and guidelines to get it into:

https://fedoraproject.org/wiki/PackageMaintainers/Join

Actively maintain your package and care about!

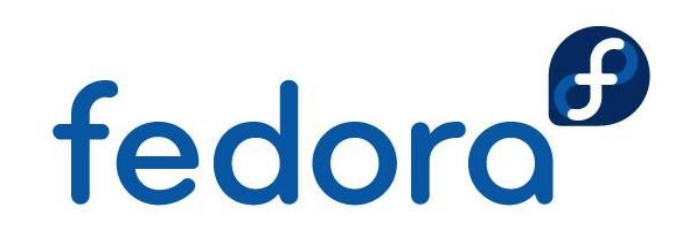

# **Questions?**

fedora<sup>®</sup>

 $\overline{O}$ 

# **Thank you!**